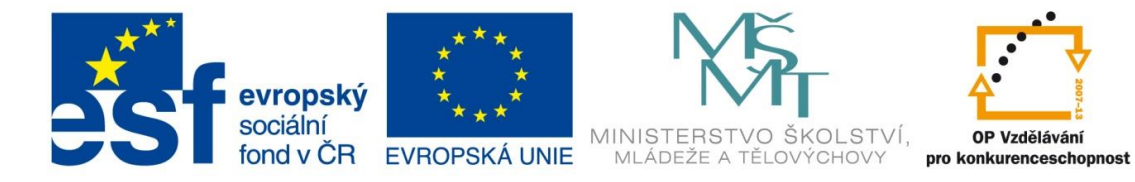

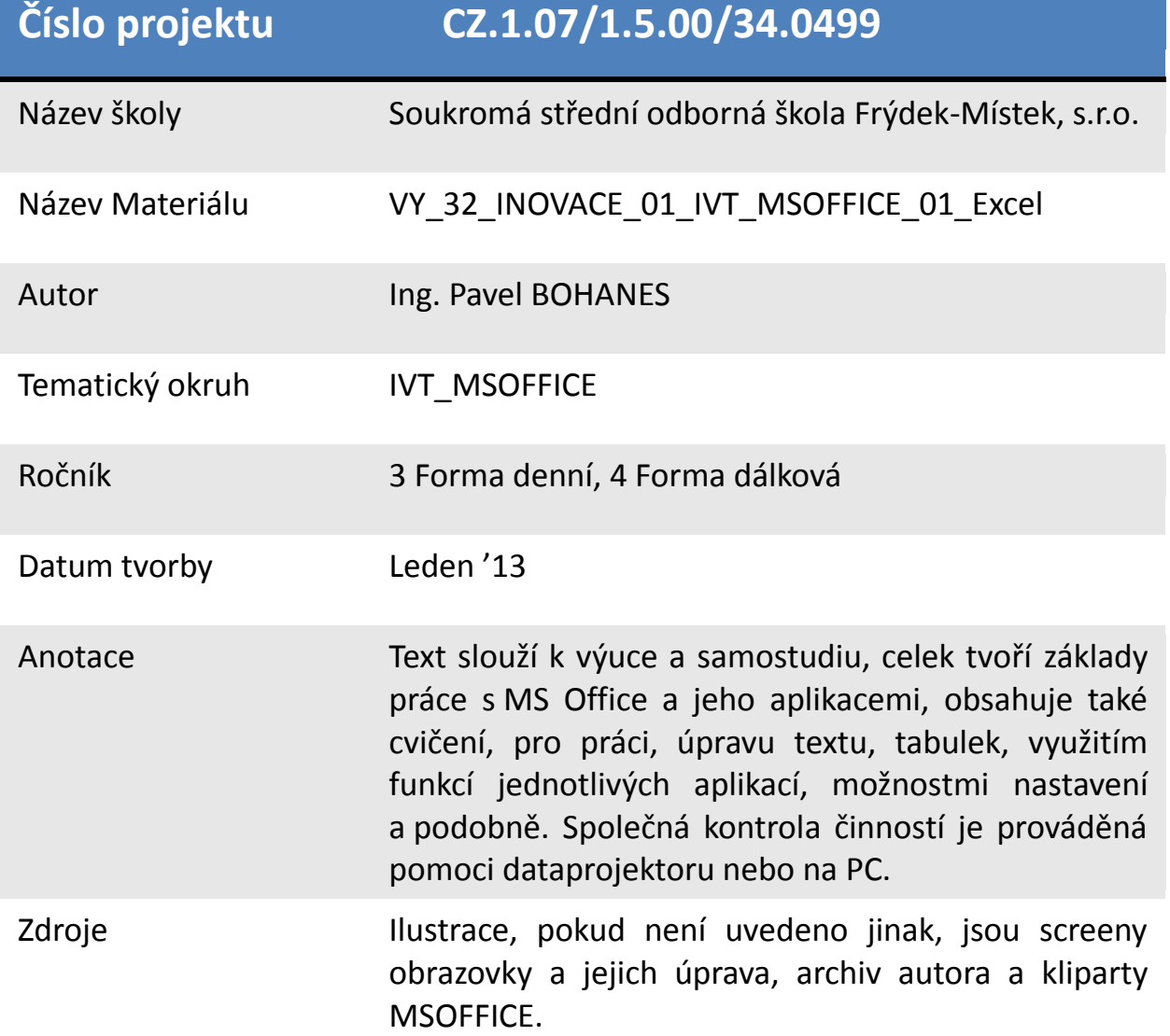

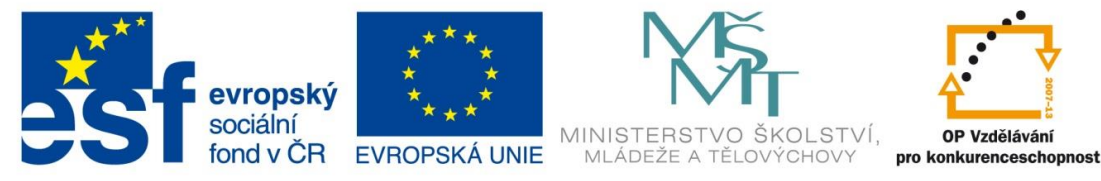

## **Úvod do prostředí MS Excel**

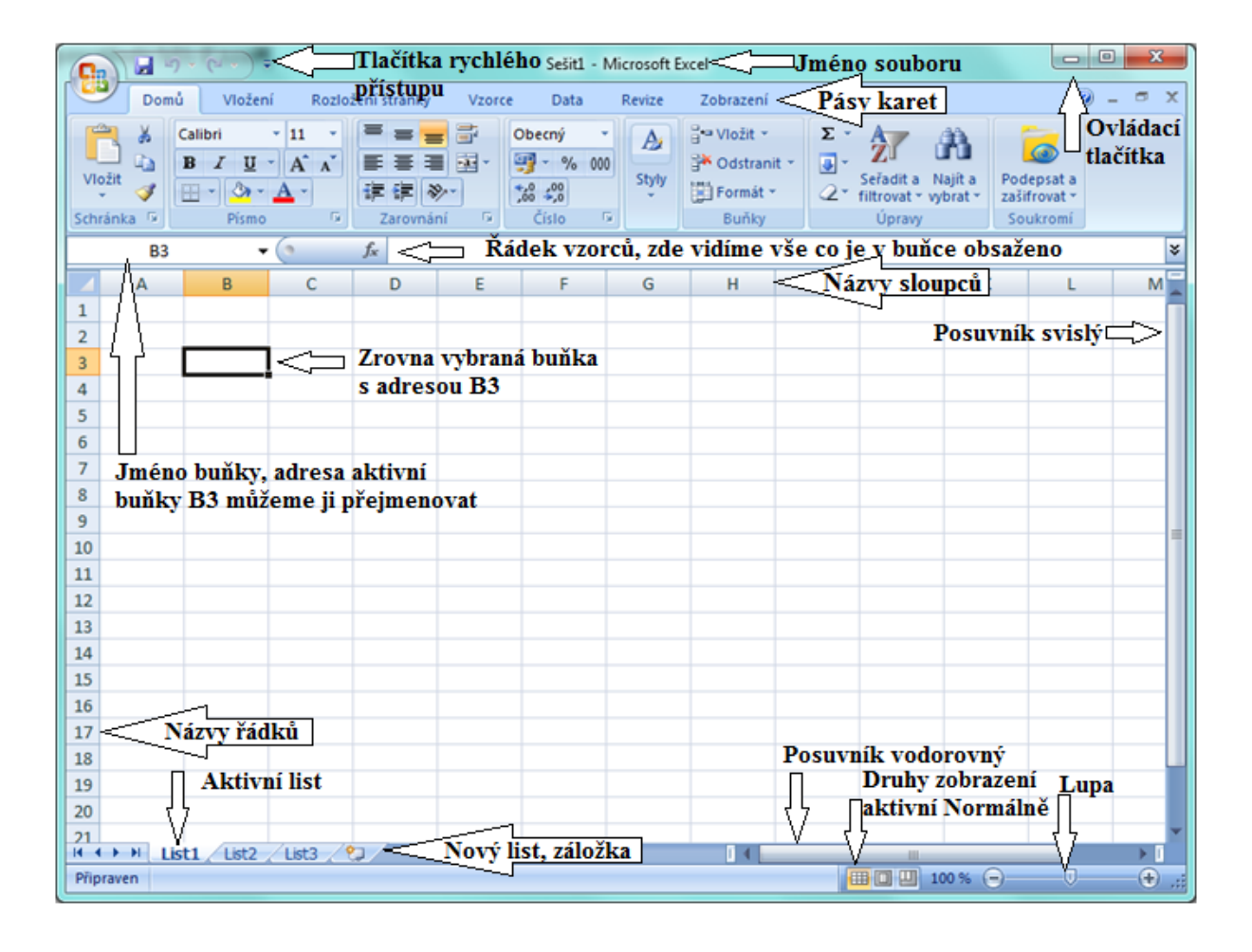

Tabulkový procesor MS Excel, je jednou z nejčastěji používanou aplikací MS Office. Je to v podstatě nejchytřejší kalkulačka co známe s velkým množstvím paměťových polí, která využíváme pro své výpočty.

Základní ovládání je principielně stejné pro všechny verze MS Excel a s nadsázkou můžeme říci, že i v jiných alternativních tabulkových procesorech.

K základním technikám ovládání tabulkového procesoru patří ovládání pomocí klávesových zkratek, myši a jejich kombinací.

Hlavní části aplikace MS Excel a nejčastěji používanou jsou **pásy karet,** ve kterých jsou intuitivně uspořádány pomůcky, funkce a jiné prostředky, pro naší práci s procesorem.

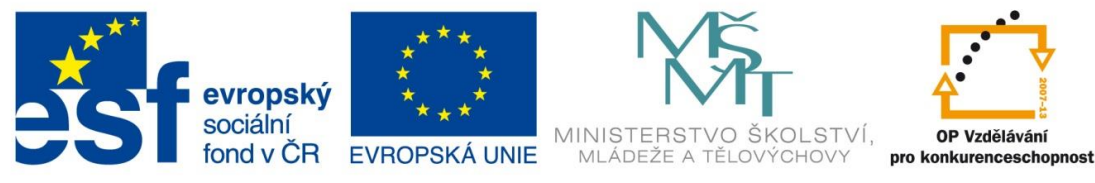

Tlačítko Office je asi nejpoužívanějších tlačítko, je to v podstatě náhrada menu **Soubor,** v MS Office 2010 se k němu Microsoft zase vrátil. Je vidět co můžu s celým souborem dělat, nikoli jeho obsahem, Můžu jej ukládat, tisknout a podobně.

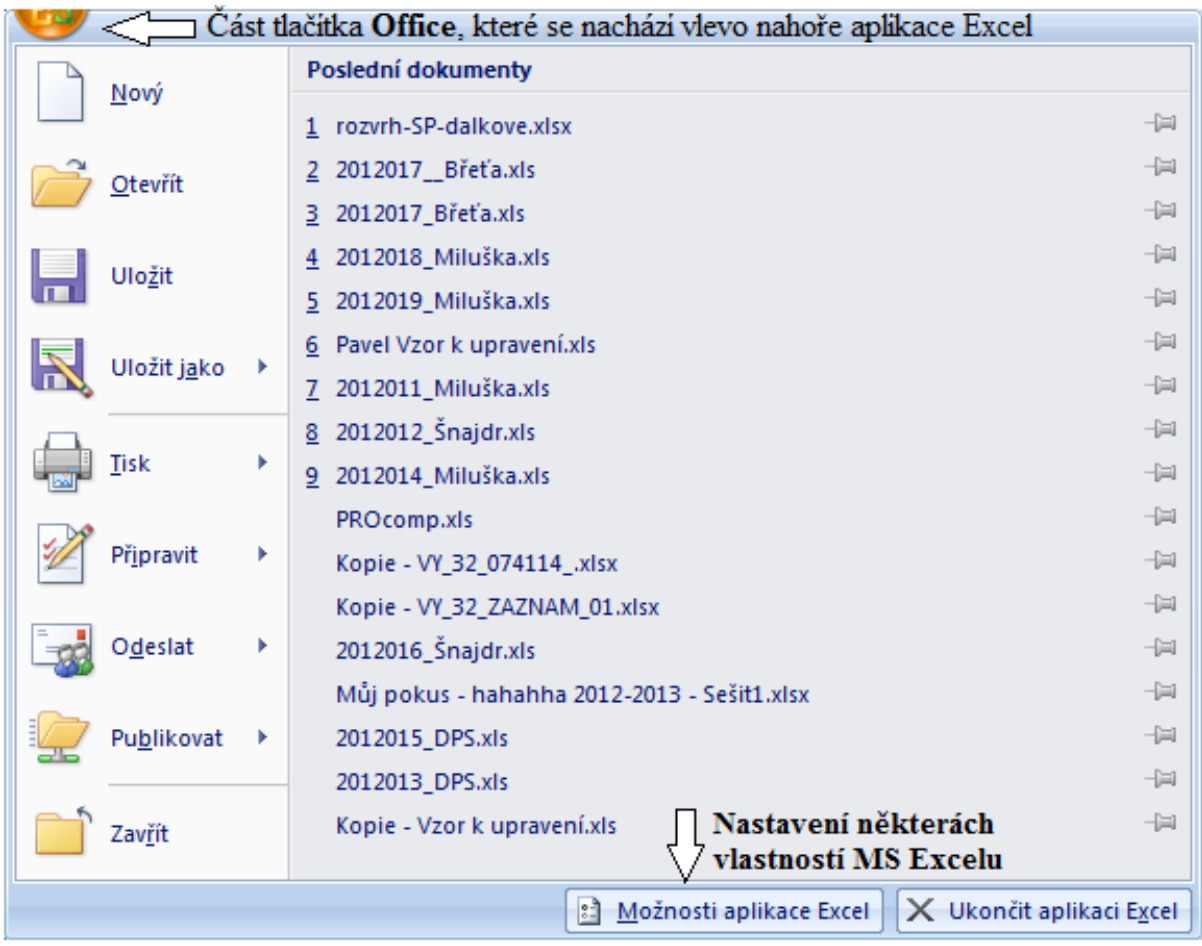

Položka **Nový** je zvláštní v tom, když ji použijete pomoci klávesové zkratky CTRL + N otevře se nový sešit se 3 novými listy na základě šablony prázdný sešit. Pokud ale nepoužijeme klávesovou zkratku, ale tlačítko nový můžeme vybírat z různých šablon, které nám jako předpřipravené dokumenty pomáhají v práci. Pokud se šablona nenachází v MS Nový sešit

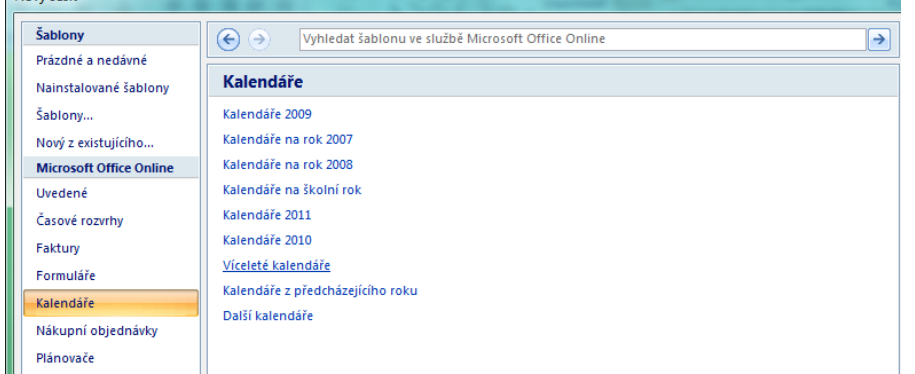

Excel tak se jednoduše připojí přes internet k této šabloně a stáhne si ji.

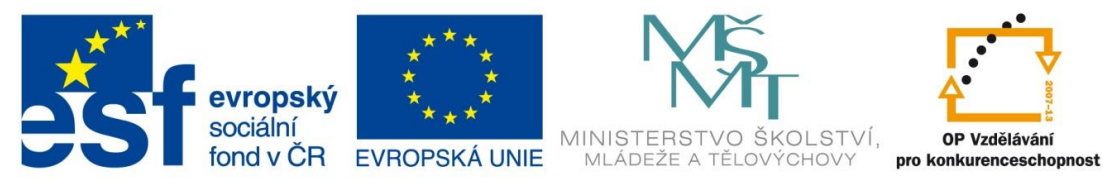

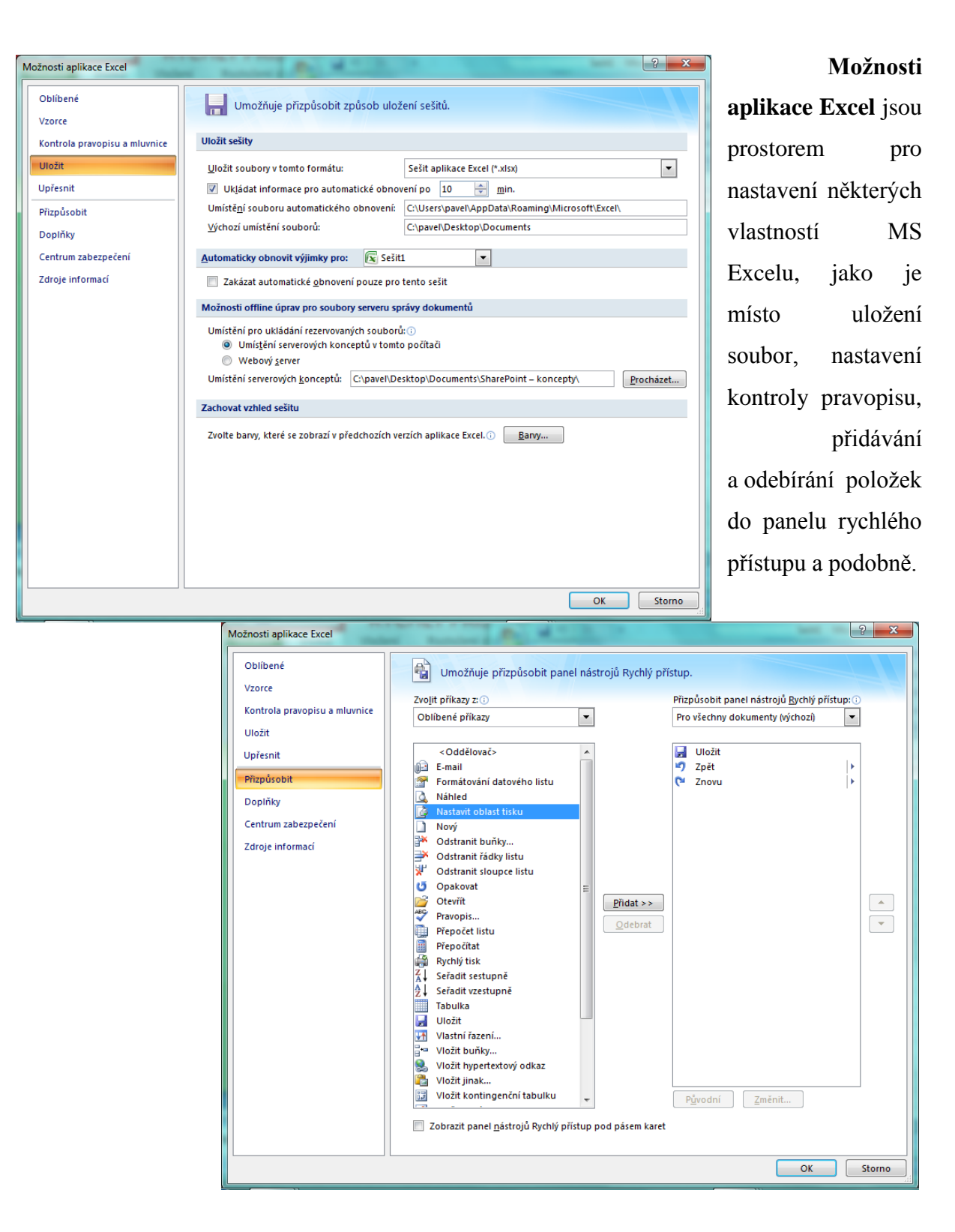

Použité obrázky jsou greeny aplikace MS Excel 2007

Použité zdroje MS Excel 2007, vlastní zkušenosti